## **Como criar meta e pontuação na rotina 3305?**

⊗

Esta documentação aplica-se apenas às versões 23 a 24 do WinThor, as quais a PC Sistemas oferece suporte. Para atualizar o WinThor [clique aqui.](http://tdn.totvs.com/pages/viewpage.action?pageId=128682791) 

Para cadastrar meta e pontuação, siga um dos procedimentos abaixo:

## Cadastrar Meta

Para cadastrar a meta realize os passos abaixo:

- 1) Acesse a rotina **3305 Cadastrar Meta Mensa**l, versão corrente;
- 2) Marque a opção **Lançar meta** e clique **Avançar**;

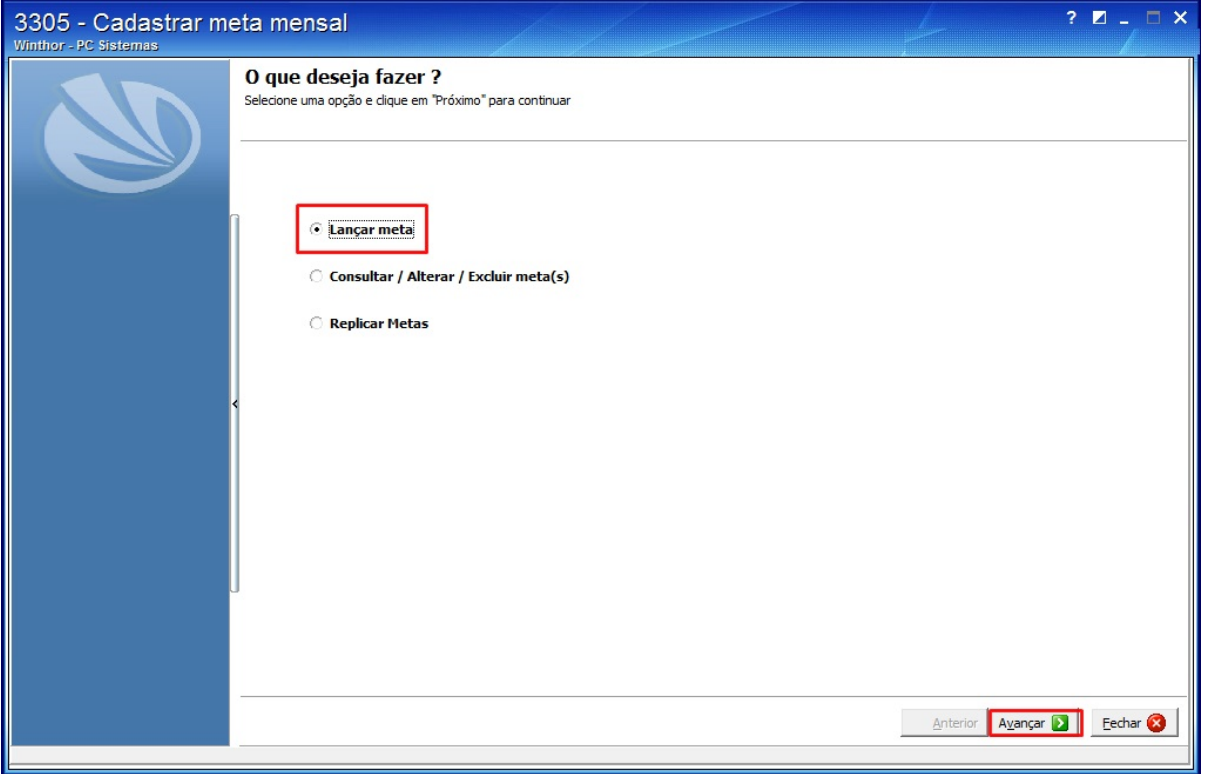

3) Marque a opção desejada na caixa **Tipo de Meta**;

4) Na caixa **Dias Úteis** marque uma das opções:

- Cadastrados pela rotina **309** Cadastrar dias úteis de venda;
- Cadastrados pela rotina **589** Cadastrar dias úteis por Filial;

5) Clique **Avançar**;

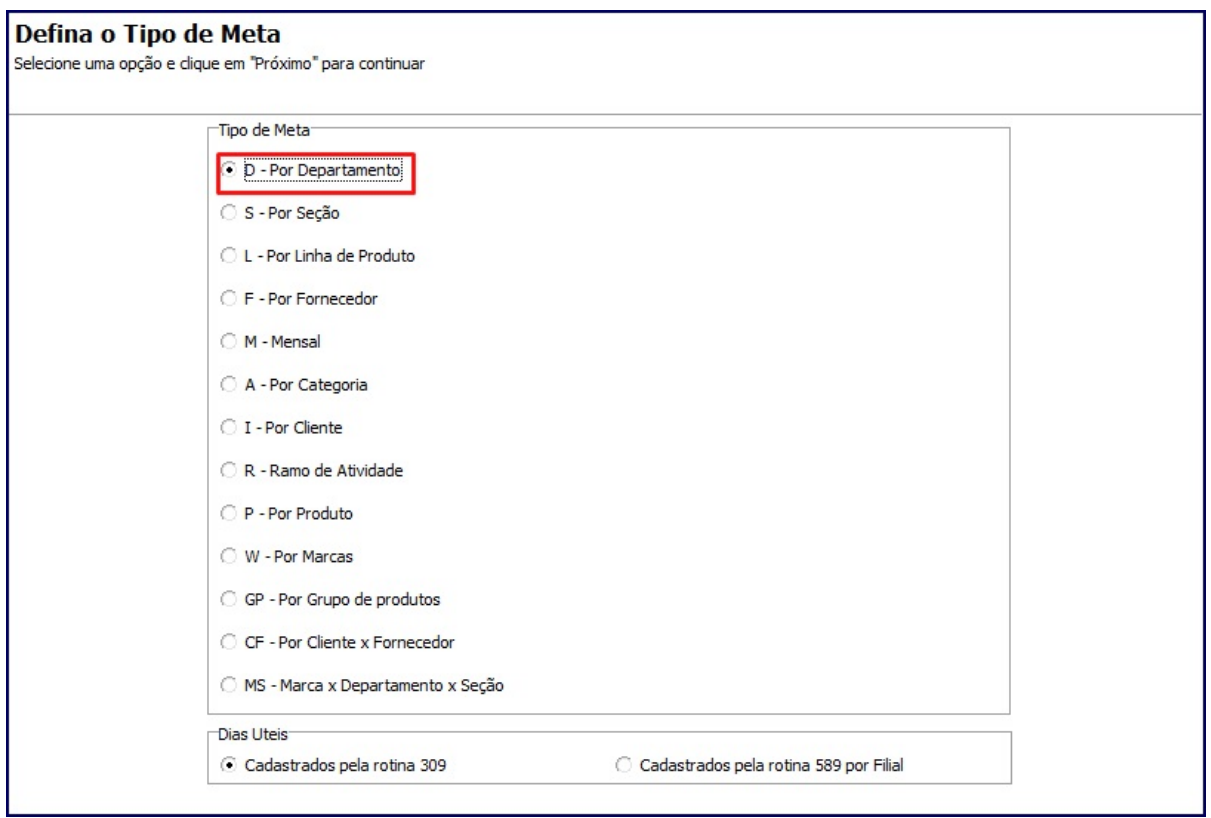

6) Selecione o Mês inicial e o final, e clique **Avançar**;

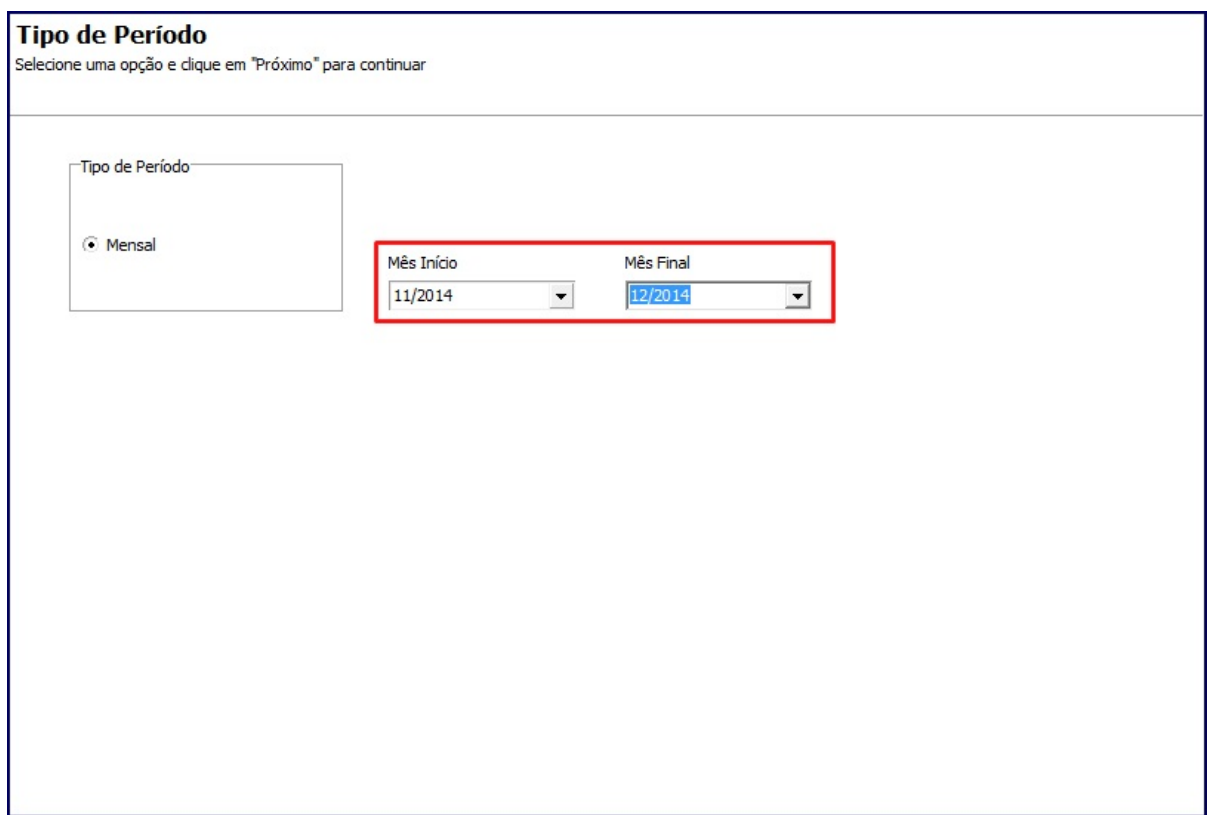

7) Selecione a **Filial**;

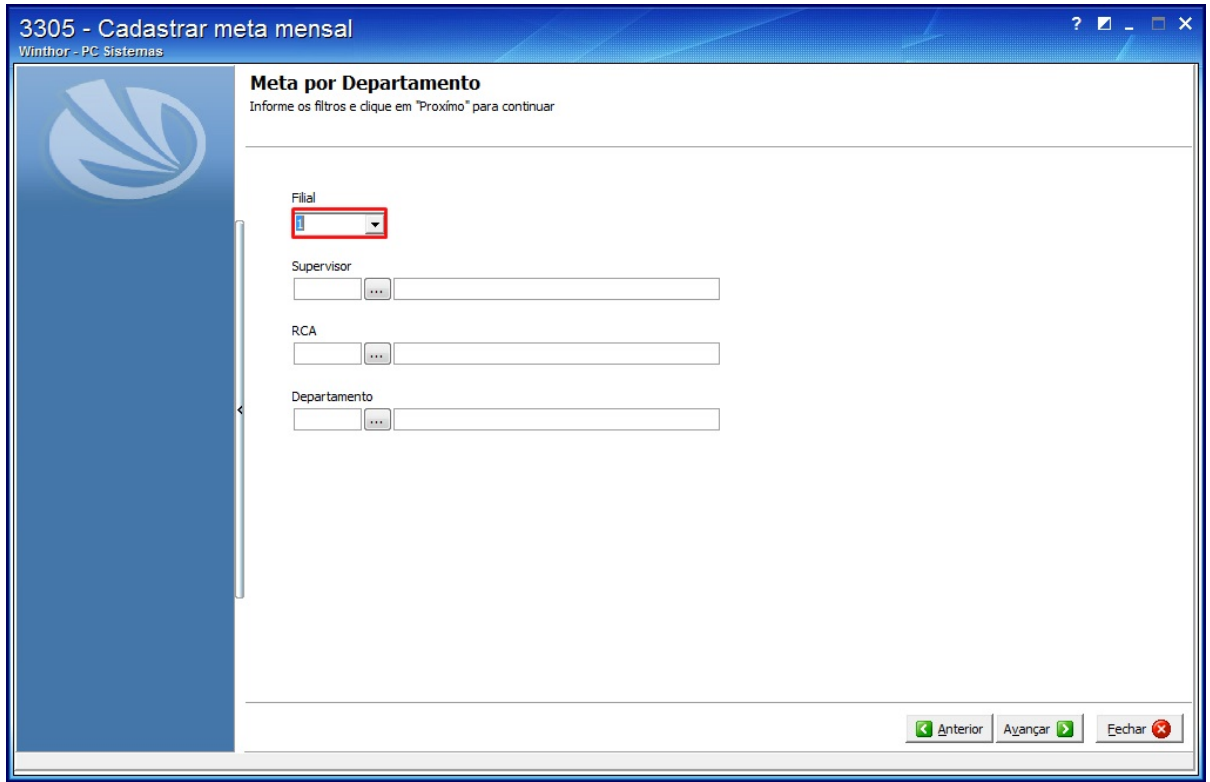

8) Selecione os filtros conforme a necessidade e clique **Avançar**;

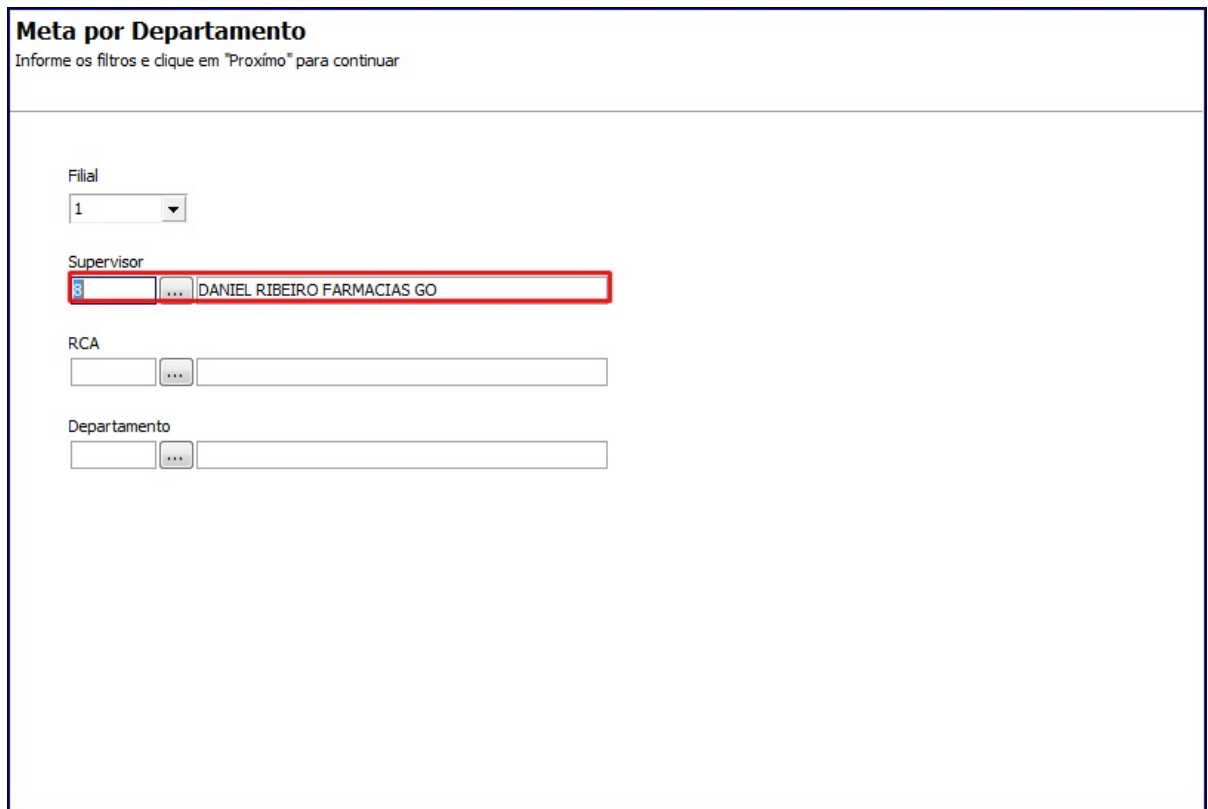

9) Na planilha apresentada, informe a coluna desejada referente ao RCA selecionado, conforme a necessidade;

| 3305 - Cadastrar meta mensal<br>Winthor - PC Sistemas |                                                                                                    |                           |         |            |                                                                                                    |           |      |                   |                  |           | $? \blacksquare \square \blacksquare$ |  |
|-------------------------------------------------------|----------------------------------------------------------------------------------------------------|---------------------------|---------|------------|----------------------------------------------------------------------------------------------------|-----------|------|-------------------|------------------|-----------|---------------------------------------|--|
|                                                       | Meta por Departamento (Mensal)<br>Lancamento de Metas                                                |                           |         |            |                                                                                                    |           |      |                   |                  |           |                                       |  |
|                                                       | Metas Pontuação                                                                                      |                           |         |            |                                                                                                    |           |      |                   |                  |           |                                       |  |
|                                                       | Dados históricos de referência p/ 1º mês<br>Mês/Ano<br>11/2014<br>Buscar<br>$\overline{\phantom{a}}$ |                           |         |            | Replicar para demais meses<br>% Acréscimo Mês Colunas alteradas<br>Replicar<br>Nenhuma coluna selecionada v |           |      |                   |                  |           |                                       |  |
|                                                       | E Cód.<br>Departamento                                                                               |                           |         |            |                                                                                                    |           |      |                   |                  | Excluir   |                                       |  |
|                                                       | 10000 asdf                                                                                           |                           |         |            |                                                                                                    |           |      |                   |                  |           |                                       |  |
|                                                       | 10001 TESTE                                                                                          |                           |         |            |                                                                                                    |           |      |                   |                  |           |                                       |  |
|                                                       |                                                                                                    | 10002 TSTE1               |         |            |                                                                                                    |           |      |                   |                  |           |                                       |  |
|                                                       | $\overline{\phantom{a}}$                                                                             |                           |         |            |                                                                                                    |           |      |                   |                  |           |                                       |  |
|                                                       | E Cód. RC<br>▽                                                                                       | <b>RCA</b>                | Mês     | Dias Úteis | VI. Venda                                                                                                   | Qt. Venda | Peso | Volume            | Mix              | Cli. Pos. | % Cli. Pr                             |  |
|                                                       |                                                                                                    | 5200 CAROLINA ESTRELLA    | 12/2014 | 23         | 0,00                                                                                                    | 0,00      | 0,00 | 0,00              | 0,00             | 0,00      |                                       |  |
|                                                       |                                                                                                    | 1701 ADENILSON ARAUJO CAV | 11/2014 | 20         | 0,00                                                                                                    | 0,00      | 0,00 | 0,00              | 0,00             | 0,00      |                                       |  |
|                                                       |                                                                                                    | 1701 ADENILSON ARAUJO CAV | 12/2014 | 23         | 0,00                                                                                                    | 0,00      | 0,00 | 0,00              | 0,00             | 0,00      |                                       |  |
|                                                       | Þ                                                                                                    | 127 WESLEI MARCOS TELES   | 11/2014 | 20         | 0.00                                                                                                    | 0.00      | 0.00 | 0.00              | 0.00             | 0.00      |                                       |  |
|                                                       |                                                                                                    | 127 WESLEI MARCOS TELES   | 12/2014 | 23         | 0.00                                                                                                    | 0,00      | 0,00 | 0,00              | 0,00             | 0,00      |                                       |  |
|                                                       |                                                                                                    | 126 ADENILSON ARAUJO CAV  | 11/2014 | 20         | 0.00                                                                                                    | 0.00      | 0,00 | 0.00              | 0.00             | 0,00      | r                                     |  |
|                                                       |                                                                                                    | 126 ADENILSON ARAUJO CAV  | 12/2014 | 23         | 0,00                                                                                                    | 0,00      | 0,00 | 0,00              | 0,00             | 0,00      | C                                     |  |
|                                                       |                                                                                                    | 124 LEONARDO VINICIUS MA  | 11/2014 | 20         | 0,00                                                                                                    |           | 0,00 | 0,00              | 0,00             | 0,00      | C                                     |  |
|                                                       |                                                                                                    | 124 LEONARDO VINICIUS MA  | 12/2014 | 23         | 0,00                                                                                                    | 0,00      | 0,00 | 0,00              | 0,00             | 0,00      | C                                     |  |
|                                                       |                                                                                                    | 121 MARLENE ANDRADE OLIV  | 11/2014 | 20         | 0,00                                                                                                    | 0,00      | 0,00 | 0,00              | 0,00             | 0,00      | C                                     |  |
|                                                       |                                                                                                    | 121 MARLENE ANDRADE OLIV  | 12/2014 | 23         | 0,00                                                                                                    | 0,00      | 0,00 | 0,00              | 0,00             | 0,00      | $($ $-$                               |  |
|                                                       | $\overline{4}$<br>m.                                                                                 |                           |         |            |                                                                                                    |           |      |                   |                  |           | k.                                    |  |
|                                                       |                                                                                                    |                           |         |            |                                                                                                    |           |      | <b>4</b> Anterior | Avançar <b>D</b> |           | Fechar <sup>3</sup>                   |  |

10) Clique **Avançar** e confirme a seguinte mensagem;

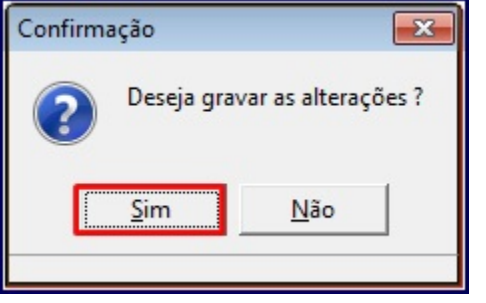

## Cadastrar Pontuação

Para cadastrar Pontuação realize os procedimentos abaixo:

- 1) Acesse a rotina **3305 Cadastrar Meta Mensa**l, versão corrente;
- 2) Marque a opção **Lançar meta** e clique **Avançar**;

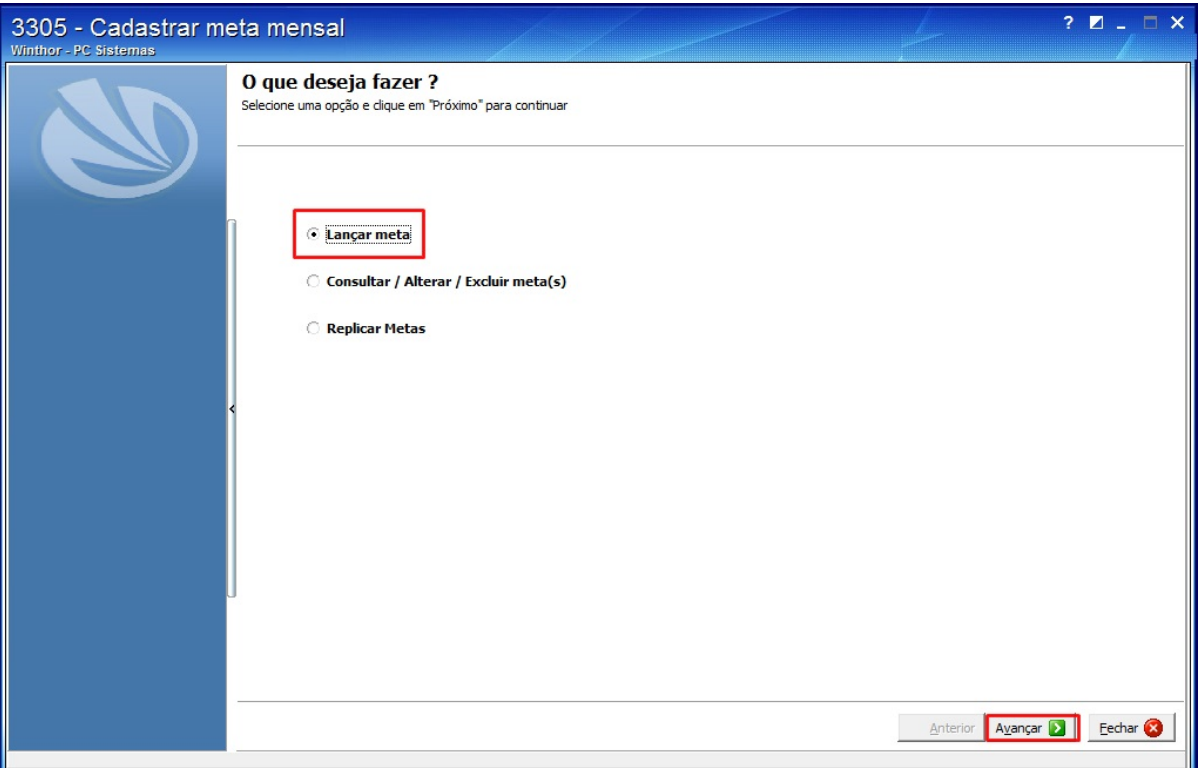

3) Marque a opção desejada na caixa **Tipo de Meta**;

4) Na caixa **Dias Úteis** marque uma das opções:

- Cadastrados pela rotina **309** Cadastrar dias úteis de venda;
- Cadastrados pela rotina **589** Cadastrar dias úteis por Filial;

5) Clique **Avançar**;

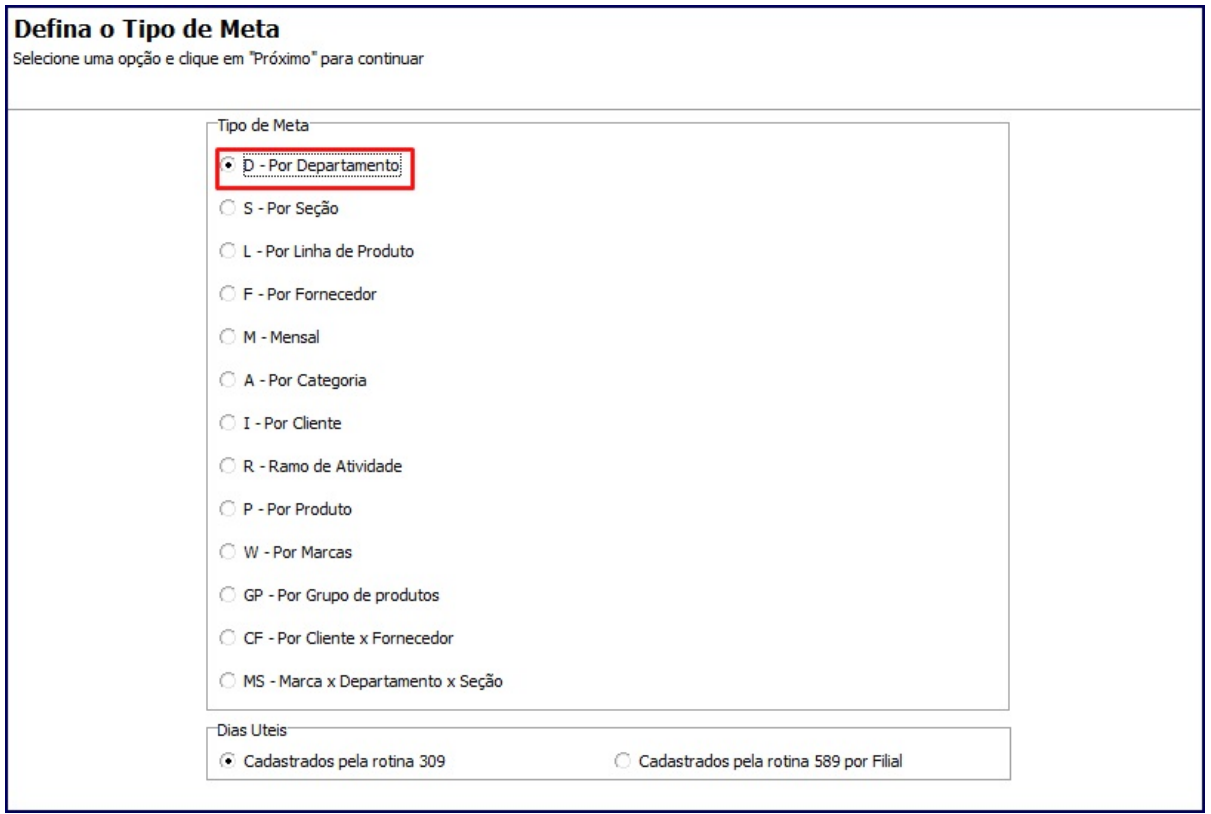

6) Selecione o Mês inicial e o final, e clique **Avançar**;

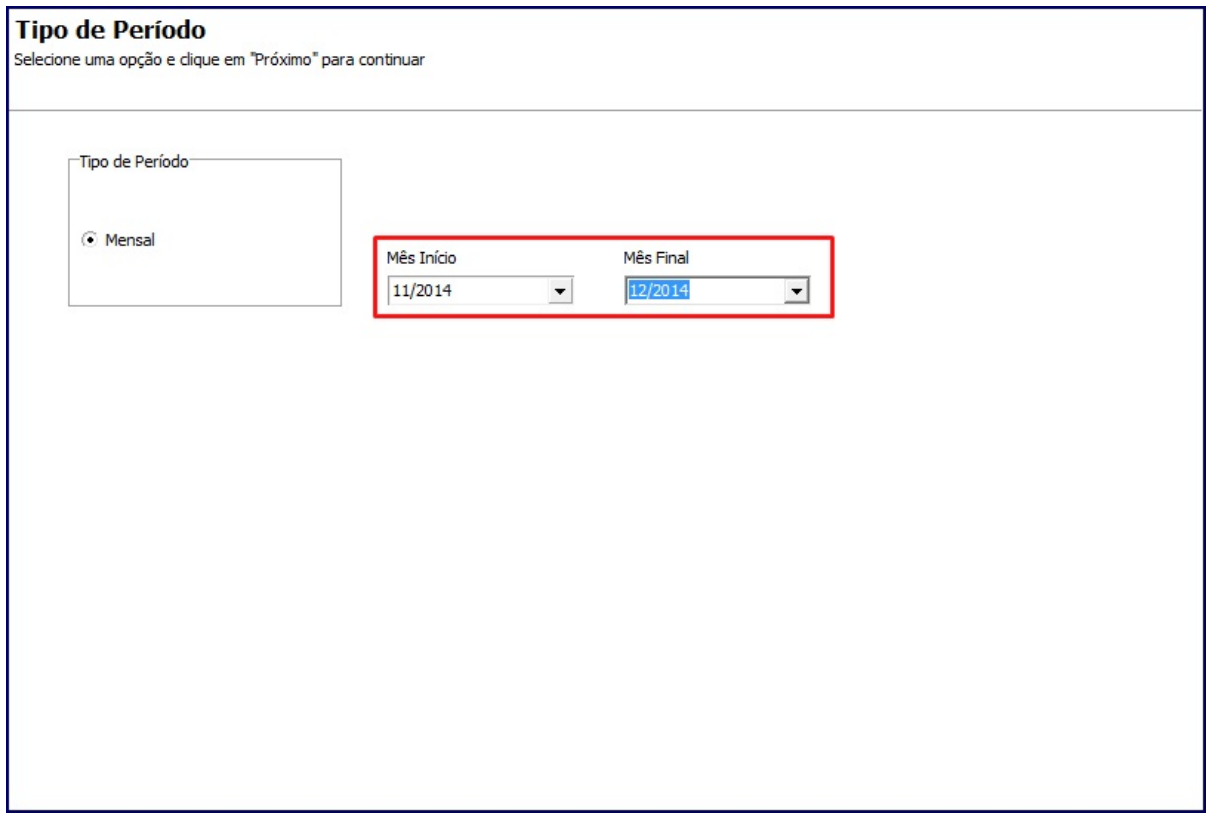

7) Selecione a **Filial**;

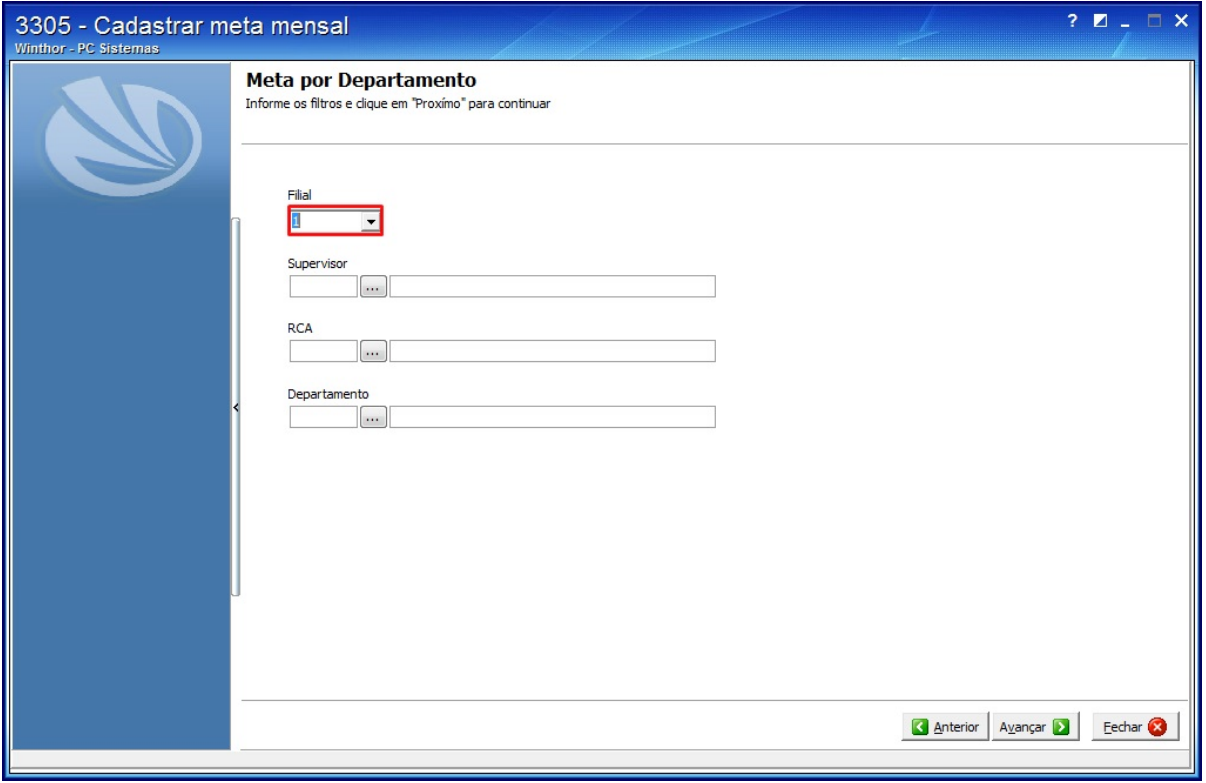

8) Selecione os filtros conforme a necessidade e clique **Avançar**;

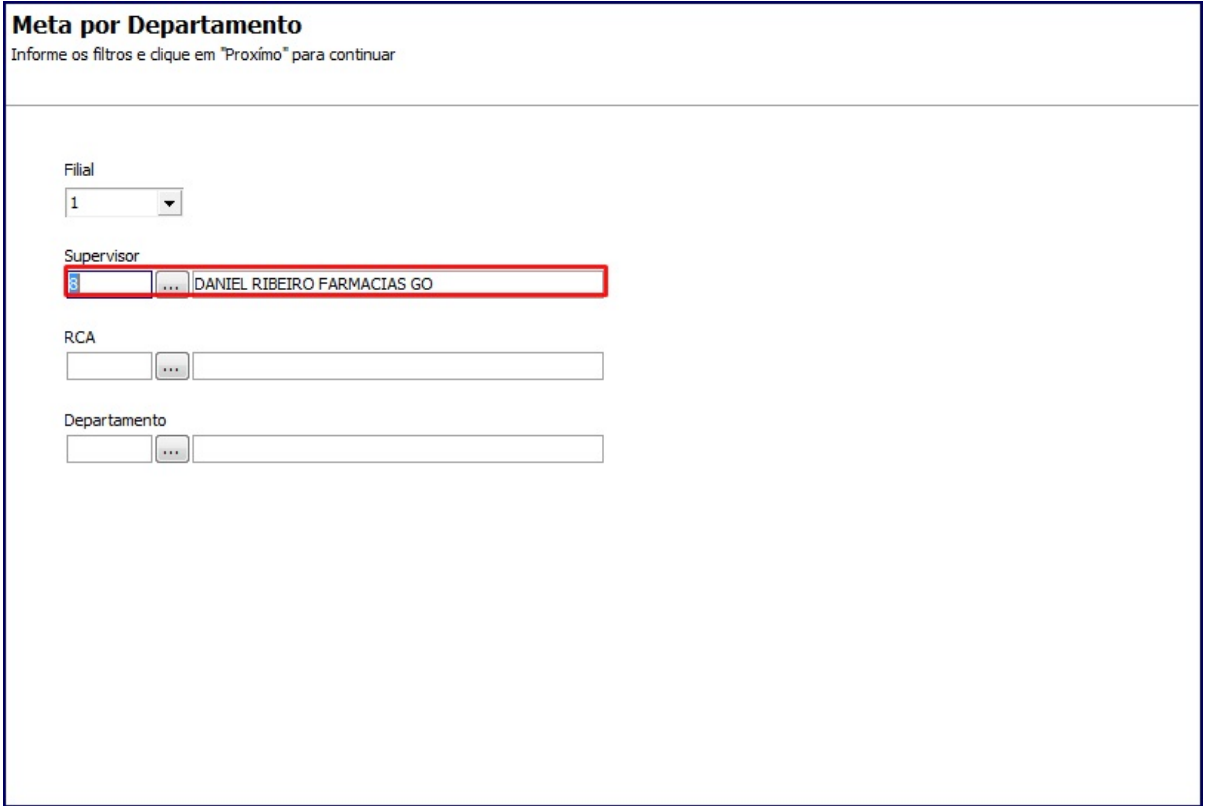

9) Informe a faixa de percentual que deve ser atingida da meta para começar a conceder a pontos, nos campos **% Início** e **% Final** conforme exemplo a seguir:

- **% Início: 100**
- **% Final: 999**

10) Digite a quantidade de pontos no campo **Qt. Pontos**;

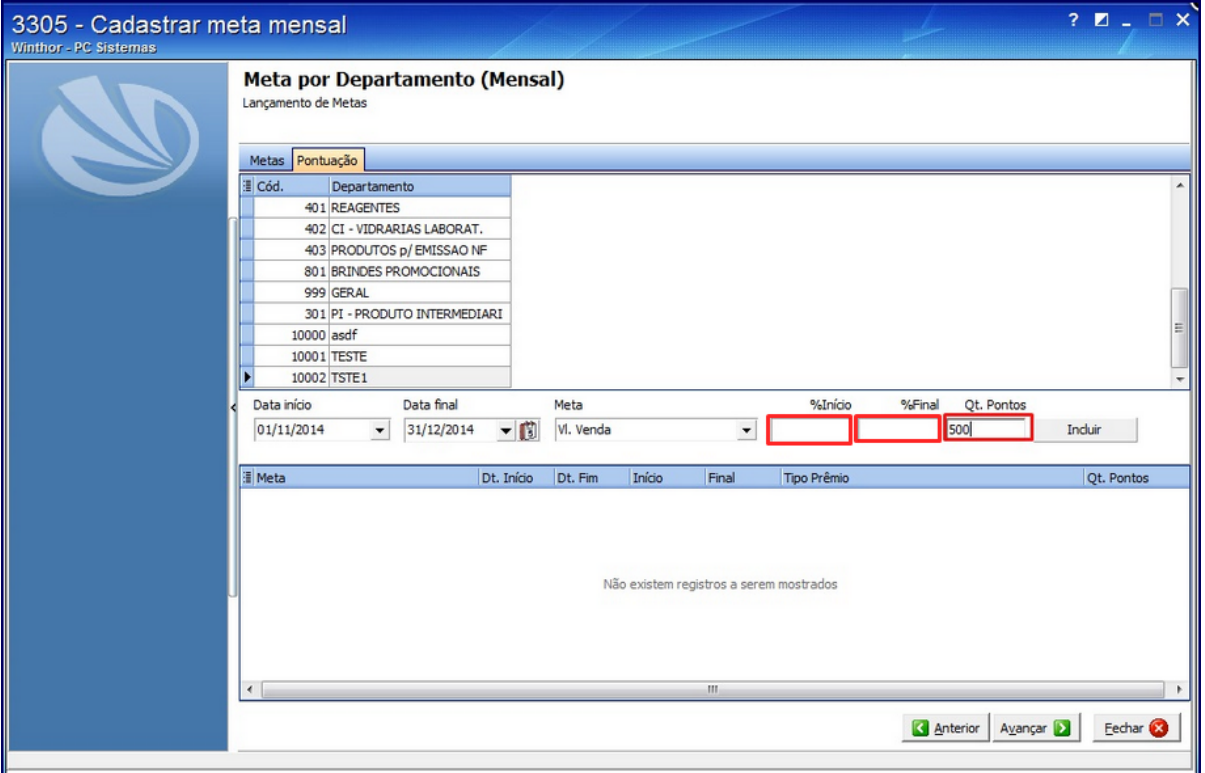

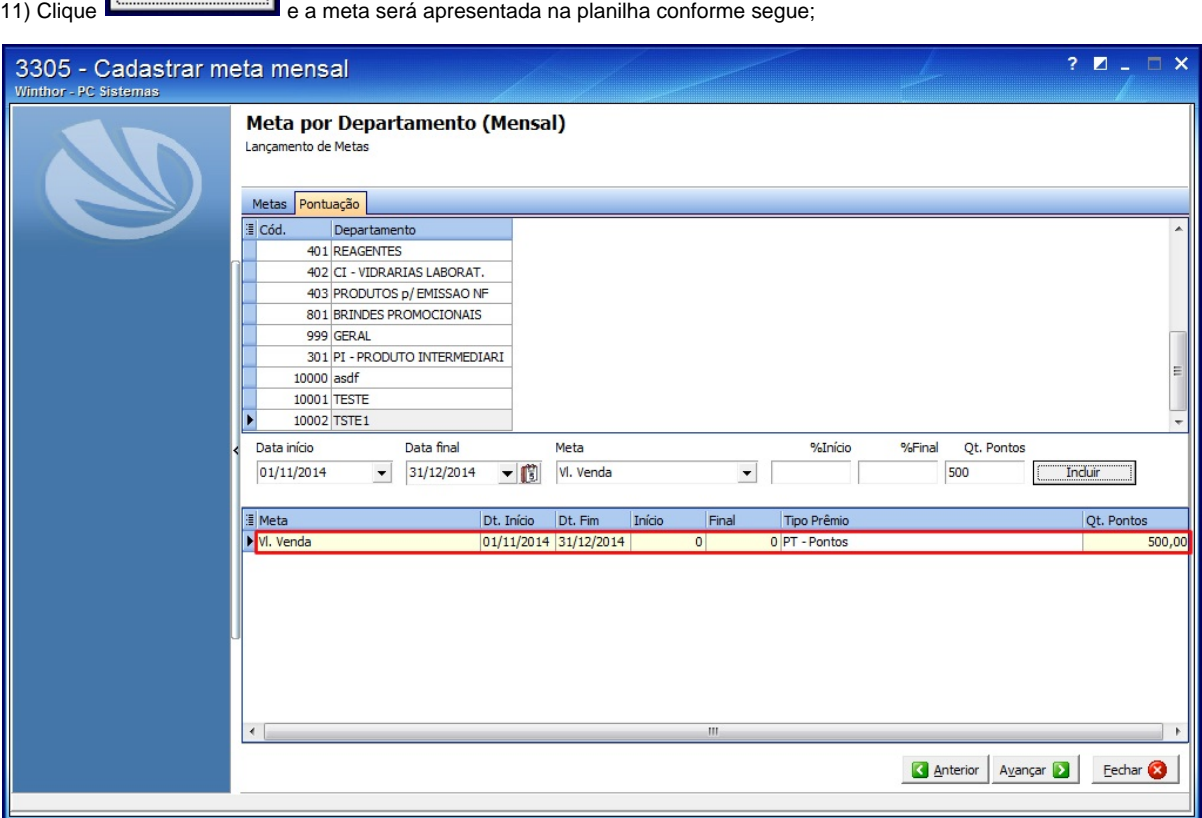

12) Clique o botão **Avançar** e clique **Sim** na seguinte mensagem será apresentada;

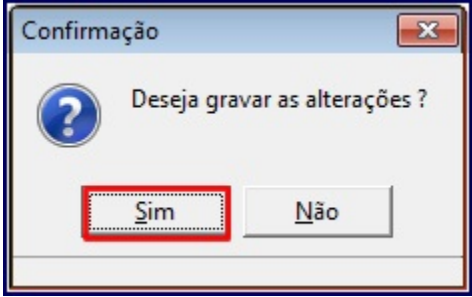

13) A seguinte tela será apresentada:

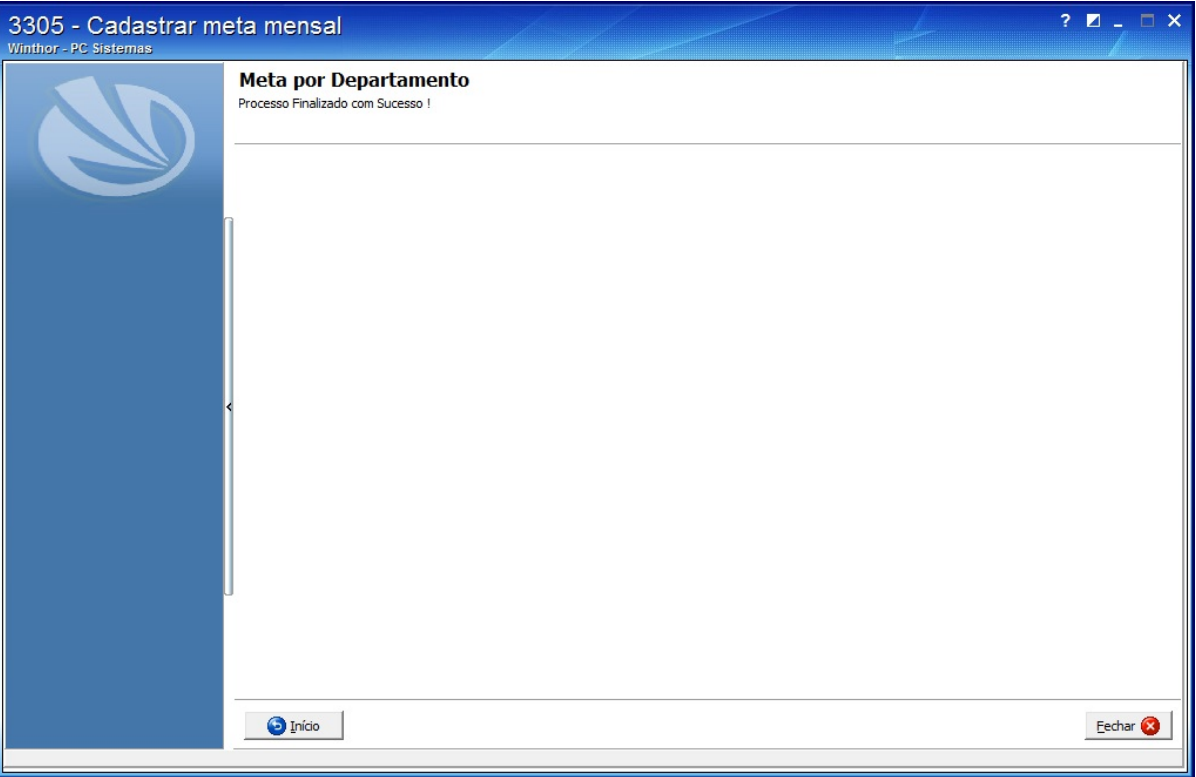